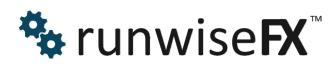

Indicator Matrix User Guide

© 2016 Runwise Limited (UK). All rights reserved.

runwiseFX are trademarks of Runwise Limited (UK)

MetaTrader<sup>™</sup> is a trademark of MetaQuotes, Inc.

All other trademarks are the property of their respective owners.

THIS DOCUMENT IS PROVIDED 'AS IS' WITHOUT ANY WARRANTY OF ANY KIND, EITHER EXPRESS OR IMPLIED, INCLUDING BUT NOT LIMITED TO, IMPLIED WARRANTIES OF MERCHANTABILITY, FITNESS FOR A PARTICULAR PURPOSE, OR NON-INFRINGEMENT.

THIS DOCUMENT MAY CONTAIN TYPOGRAPHIC ERRORS AND/OR TECHNICAL INACCURACIES. UPDATES MAY BE MADE TO THIS DOCUMENT AND/OR ASSOCIATED SOFTWARE AT ANY TIME.

## TABLE OF CONTENTS

| 1 | INT  | RODUCTION                                           | 1  |
|---|------|-----------------------------------------------------|----|
|   | 1.1  | Document Conventions                                | 1  |
| 2 | Indi | cator Inputs                                        | 2  |
| 3 | Set  | ting Custom Indicator Inputs/Properties             | 6  |
| 4 | Mul  | tiple Symbol Support & Changing Position of Box     | 10 |
| 5 |      | mining Indicator Color Indexes                      |    |
| 6 | Exa  | mple Settings for Popular Indicators                | 12 |
|   | 6.1  | Candle Painter                                      |    |
|   | 6.2  | Centre of Gravity (MetaTrader 5)                    | 12 |
|   | 6.3  | CCIVolumetric                                       |    |
|   | 6.4  | Custom Moving Averages                              | 12 |
|   | 6.5  | Free Timing (MetaTrader 5)                          | 13 |
|   | 6.6  | Heiken Ashi (MetaTrader 4)                          |    |
|   | 6.7  | Heiken Ashi (MetaTrader 5)                          | 13 |
|   | 6.8  | PipFinite Breakout Analyzer                         | 13 |
|   | 6.9  | PipFinite Energy Beam                               | 13 |
|   | 6.10 | PipFinite Exit Scope                                | 14 |
|   | 6.11 | PipFinite Razor Scalper                             | 14 |
|   | 6.12 | PipFinite Strength Meter                            | 14 |
|   | 6.13 | PipFinite Swing Control                             | 14 |
|   | 6.14 | PipFinite Trend Laser                               | 14 |
|   | 6.15 | PipFinite Volume Critical                           | 15 |
|   | 6.16 | PreviousTwoBarsV4                                   | 15 |
|   | 6.17 | RSI (above 70/below 30 or as reversal)              | 15 |
|   | 6.18 | Stochastic (signal crossing main)                   | 15 |
|   | 6.19 | Stridsman                                           |    |
|   | 6.20 | TDI (Reversal Strategy)                             | 16 |
|   | 6.21 | Tipu Heiken Ashi Pro (link on MetaTrader Market)    |    |
|   | 6.22 | Tipu Impulse Oscillator (link on MetaTrader Market) | 16 |
| 7 | COI  | NTACTS                                              |    |

# **1** INTRODUCTION

This document covers how to configure the runwiseFX Indicator Matrix that will display a matrix multiple indicators across multiple timeframes, with an optional alert

### **1.1 Document Conventions**

The following icons are used to throughout the document:

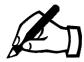

Take note - try to remember

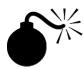

Very import to take note of and remember - could cause undesirable results if ignored

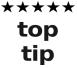

Top tip – shortcut or other useful information that can make the system easier to use

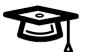

Advanced feature/subject – can skip over when you are first learning how to use the system

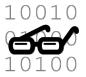

Technical 'behind the scenes' detail that you don't strictly need to know but maybe interested in

# 2 Indicator Inputs

Don't worry if you don't understand something we can help!

| Variable                                | Description                                                                                                    |
|-----------------------------------------|----------------------------------------------------------------------------------------------------|
| Important_alertThresholdPercentage      | Threshold at which alert will happen, e.g. if set to 75 would mean 75% of indicators would need to agree for alert on the timeframe                                                                                                    |
| Important_alertOnlyWhenAllSelectedMatch | If true then will only alert when all selected<br>timeframes match, i.e. each alert ticked timeframe<br>has reached Important_alertThresholdPercentage.<br>If false (default) the will alert each timeframe<br>individually.<br>Note, see Main_alertAllResetLevel input as well.                                                                                                    |
| Important_defaultAlerts                 | Set to 1 if alert should be on by default. Values are comma separated for each timeframe.                                                                                                    |
| Important_periodsToShow                 | Periods (timeframes) to show. Values are comma separated.                                                                                                    |
| Important_symbol                        | Symbol to show information for. If blank will be the symbol of the chart.                                                                                                    |
| Main_alertAllResetLevel                 | Number of timeframes that need to have gone the<br>other way before 'alert all' will happen again. This<br>is used when<br>Important_alertOnlyWhenAllSelectedMatch is true.<br>If decrease the value then we re-alert more often.<br>If value matches number of timeframes set to alert<br>then all timeframes will have to have gone the<br>other way before alert could happen again.<br>For example: If set to alert on M5,M15,M30 and<br>this input is at 2 then will re-alert if M5 and M15<br>(say) went the other way and then came back.<br>However, if this input is set to 3 then M30 would<br>have to have go the other way as well before<br>another alert could happen later on. |
| Main_alertResetForTimeFramePrct         | Percentage of indicators that need to go to<br>opposite direction for an alert reset, which will<br>allow another alert to happen if comes back to<br>original direction for a particular timeframe. For<br>example, if set to 50 then if have buy alert then will<br>need to see 50% or more indicators go to sell for                                                                                                    |

| Variable                            | Description                                                                                                    |
|-------------------------------------|----------------------------------------------------------------------------------------------------|
|                                     | another buy alert to happen later on. If negative<br>value supplied then looks at percentage of<br>indicators that are in agreement and will reset if<br>drops below that level. For example, if set to -90<br>then if 90% or less indicators are no longer in<br>agreement for buy (say) then would permit<br>another buy alert if came back to being in<br>agreement.                |
| Custom <i>n</i> _indicatorName      | Name of indicator as appears in the Navigator panel in MetaTrader. If from Market then will need to include that sub-folder, e.g. Market\ADX Arrow                                                                                                    |
| Custom <i>n</i> _indicatorDisplayAs | What the indicator should be called when<br>displayed in the matrix. Can be left blank and will<br>just be truncated indicator actual name. Note, if<br>name starts with !! then will print indicator value for<br>various shifts and for the supplied color indexes,<br>which can be many comma separated.                                                                            |
| Customn_indicatorProperties         | Allows indicator properties to be set that are<br>different to the default. Should be comma<br>separated and in the same order as they appear in<br>the Indicator Inputs tab. Only need to specify up to<br>the one you want to change. See section 3 for<br>more guidance.                                                                                                    |
| Custom <i>n</i> _colorIndex         | Color index of the indicator to be used to work out<br>if buy or sell should be shown in the matrix. Can<br>be comma separated if one index is used for buy<br>and a second for sell. In this case the buy index<br>should be put in first. Four values can also be<br>specified; first two for buy and second two for sell.<br>If -1 is specified then will use current market price. |
| Custom <i>n</i> _shift              | The offset from the live candle for the indicator<br>value to b used. If 0 then will value from live<br>(latest) candle, else 1 would be candle just closed,<br>etc. Most indicator are fine to 0 but indicators that<br>do not draw on the live candle may require 1 to be<br>set here.                                                                                               |
| Custom <i>n</i> _midPoint           | Used if single color index is supplied and caputreMethod is default. The variable gives mid point that represents the transition from buy to sell                                                                                                    |

| Variable                   | Description                                                                                                    |
|----------------------------|----------------------------------------------------------------------------------------------------|
|                            | and visa versa.                                                                                                    |
| Custom <i>n</i> _nullValue | Null value is used if more than one color index is<br>supplied and gives the value that indicator has<br>when the color is NOT shown. AUTO means will<br>look for either 0 or EMPTY_VALUE. EV means will<br>look for EMPTY_VALUE. A setting of -1 may be<br>required for a small minority of indicators. Note,<br>EMPTY_VALUE is the official value indicators are<br>supposed to use to not display the color of the<br>index. However, not all indicators abide by this –<br>hence AUTO. With some indicators you made<br>need to set this to -1.                                                                                                    |
|                            | Gives the capture method, i.e. how the color indexes are interpreted. Here are the possible values:-                                                                                                    |
| Customn_captureMethod      | <ul> <li>Default: Looks at value of one or more color indexes and sets buy/sell based on that value crossing mid-point, or if 2 colors indexes supplied then whichever buy or sell index is not null.</li> <li>Distance to Not Null: Searches through the chart look for most recent dot/arrow (say) for supplied buy and sell color indexes, i.e. which candle the buy/sell index is not null.</li> <li>Use Not Null With Mid Point: Looks at supplied color indexes and uses the value from whichever index is not null and sees if crossed mid point.</li> <li>Open and Close: Treats supplied color indexes as open and close prices and sets buy/sell depending if bullish or bearish candle.</li> <li>Increasing/Descreasing: Looks at supplied color indexes is not null. Will regard as buy if latest values show increasing value and sell if latest values show decreasing.</li> <li>Reversal: Will signal buy when first color index crossed below 2<sup>nd</sup> index and signal sell when cross above 3<sup>rd</sup> index.</li> </ul> |
| Show_*                     | Allows the standard indicators to be turned on/off,<br>in terms of being in the matrix and contributing to<br>the alert                                                                                                    |
| Box_*                      | Allows the position of the matrix to be changed                                                                                                    |

| Variable   | Description                                                                                   |
|------------|-----------------------------------------------------------------------------------------------|
| Property_  | Allows the properties of the standard indicators to be changed, e.g. period of moving average |
| Gen_alert* | Allows the alert to be sent to mobile / email                                                 |

## 3 Setting Custom Indicator Inputs/Properties

It's possible to specify custom indicator inputs, e.g. to turn alerts off, remove unnecessary items the indicator displays or adjust settings. The inputs need to be supplied comma separated. If left blank then the defaults of the indicator will be used. If specified then should be in the order they are listed in the Inputs tab of the indicator. You only need to specify up to the ones you want to change.

Any text type inputs (denoted by 📄) should be specified in double quotes. Usually they are only comments, so can often just put "X".

Any boolean true/false inputs (denoted by 🖾) should be replaced with 1 for true and 0 for false

Any drop-down selection lists (denoted by <sup>123</sup> but this is also used for integer numbers) should be specified with the item number in the list, where top item in the list is 0, second one down is 1, and so on

Any colors (denoted by 🔜) should be specified as a number. Usually, colors are just used visually when the indicator is loaded on the chart. So, as we are just interested in capturing indicators values you can usually just put 0.

Any numbers (denoted by 🖼 (but also used for selection lists) or 🖄) can be specified as is. Include any leading zeros, e.g. put **0.3** rather just **.3** 

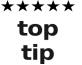

If you do need to set color type input and unsure of the value then recommend saving set file via Save button on MetaTrader inputs tab, as shown in the examples below. You can then open that file in a text editor (e.g. Notepad) and you will see something along the lines of *Color\_bull\_1=15128749*, which gives the integer value for the color that was set in the dialog.

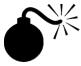

When you've set the inputs read through them carefully at least three times to make sure not missed one out, or put one in twice, etc. Be careful that only string inputs have double quotes.

#### HERE ARE SOME EXAMPLES OF SETTNG INDICATOR INPUTS

**Example 1:** Turning off alerts on PipFinite Strength Meter. The inputs for the indicator are as follows:

| bout Common Inputs Colors Level   | Visualization      |              |
|-----------------------------------|--------------------|--------------|
| Variable                          | Value              |              |
| ab) <>                            | < S E T T I N G S> |              |
| Period                            | 7                  |              |
| 🔢 Maximum History Bars            | 1000               |              |
| ab) <>                            | < DISPLAY>         |              |
| 🖂 Show Info                       | true               |              |
| 🖂 Show Level Text                 | true               |              |
| 🚌 Level Text Size                 | 7                  |              |
| <u>ab</u> <>                      | < C O L O R S>     |              |
| 🔜 Bull-1 (Weak)                   | LightBlue          |              |
| 🔜 Bull-2 (Moderate)               | YellowGreen        |              |
| 🔜 Bull-3 (Strong)                 | LimeGreen          |              |
| 📄 Bull-4 (Impulsive/Exhaustive)   | Blue               |              |
| 🛁 Bear-1 (Weak)                   | Plum               |              |
| 🛁 Bear-2 (Moderate)               | HotPink            |              |
| 🛁 Bear-3 (Strong)                 | CrangeRed          |              |
| 🛁 Bear-4 (Impulsive/Exhaustive)   | Magenta            |              |
| <u>ab</u> <>                      | < A L E R T S>     |              |
| 🔁 Enable Pop-Up Alerts            | true               |              |
| 🛁 Enable Email Alerts             | false              |              |
| 🔁 Enable Push Notification Alerts | false              |              |
| 🔁 Enable Sound Alerts             | false              |              |
| 赴 Sound Alert Name                | alert.wav          | Load         |
| 🔁 Enable Alets On Every Bar       | false              |              |
|                                   |                    | <u>S</u> ave |
|                                   |                    | Cancel       |

The indicator input properties to turn the display and alert off would be: "X",7,1000,"X",0,0,7,"X",0,0,0,0,0,0,0,0,"X",0

As you see it was only necessary to give inputs up to 'Enable Pop-Up Alerts'. The inputs 'Show Info' and 'Show Level Text' where set 0, i.e. false, as that won't affect value captured but will reduce processor load/unnecessary items displayed

| bout Common Inputs Colors V | isualization |              |
|-----------------------------|--------------|--------------|
| Variable                    | Value        |              |
| ab TimeFrame                | Current      |              |
| 🔝 TMAPeriod                 | 56           |              |
| Price                       | 0            |              |
| Manultiplier1               | 2.7          |              |
| 📖 ATRPeriod                 | 100          |              |
| 🔁 MoveEndpointEveryTick     | false        |              |
| 📖 MaxBarsBack               | 5000         |              |
| 😥 K Period                  | 5            |              |
| 📖 D Period                  | 3            |              |
| 123 Slowing                 | 3            |              |
| EMA_Period                  | 6            |              |
| CCI_Period                  | 14           |              |
| 时 DeM_Period                | 14           |              |
| 📖 RSI_Period                | 14           |              |
| 📖 RSI_Back                  | 5            |              |
| 🐚 RSI_Filter                | 7.0          |              |
| ADX_Period                  | 14           |              |
| MDX_Level                   | 17.0         |              |
| 🔼 AlertsOn                  | true         |              |
| 🖂 Play sound                | true         |              |
| 🖂 Show popup                | true         |              |
| 🔁 Email                     | true         | Load         |
| 🔀 Send push-notification    | true         |              |
|                             |              | <u>S</u> ave |

#### Example 2: Turning off alerts for VJ Sniper:

The indicator input properties to turn alert off would be:

#### "Current", 56, 0, 2.7, 100, 0, 5000, 5, 3, 3, 6, 14, 14, 14, 5, 7, 14, 17, 0

Note, string input TimeFrame is not a comment so did actually have to put "Current" Note, with this indicator setting AlertsOn input to false (0) is sufficient.

| Custom Indicator - PipFinite Energy Beam |                             |             |  |
|------------------------------------------|-----------------------------|-------------|--|
| About Common Inputs Colors Levels Vi     | sualization                 |             |  |
| Variable                                 | Value                       |             |  |
|                                          | < S E T T I N G S>          |             |  |
| Period                                   | 7                           |             |  |
| Filters                                  | 6 (Confirmed + Average Lag) |             |  |
| Maximum History Bars                     | 1000                        |             |  |
| a) <>                                    | < D I S P L A Y>            |             |  |
| Show Activated Filters                   | true                        |             |  |
| ab <>                                    | < C O L O R S>              |             |  |
| Color Scheme                             | Dark                        |             |  |
| ( ) ( ) ( ) ( ) ( ) ( ) ( ) ( ) ( ) ( )  | < A L E R T S>              |             |  |
| Enable Pop-Up Alerts                     | true                        |             |  |
| Enable Email Alerts                      | false                       |             |  |
| Enable Push Notification Alerts          | false                       |             |  |
| Enable Sound Alerts                      | false                       |             |  |
| Bound Alert Name                         | alert.wav                   | Load        |  |
| Enable Alets On Every Bar                | false                       | Save        |  |
|                                          |                             | <u></u> ave |  |
|                                          | Car                         | ncel Reset  |  |
|                                          |                             |             |  |

#### **Example 3:** Turning off alerts is PipFinite Energy Beam:

The indicator input properties to turn alert off would be:

#### "X",7,1,1000,"X",1,"X",1,"X",0

Here there are a couple of drop-down selection lists for Filters and Color Scheme inputs. Filters is set to 1 because '6 (Confirmed + Average Lag)' is second item down in drop-down list and the same for Color Scheme. Although, Color Scheme would not affect indicator value captured.

4 Multiple Symbol Support & Changing Position of Box

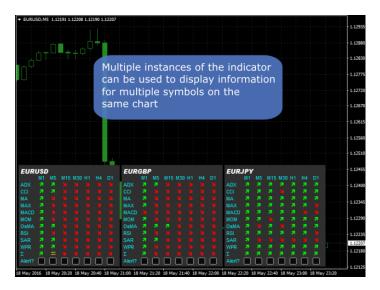

To achieve the above, add multiple instances of the indicator to the chart, using a different setting for the **Important\_Symbol** indicator input for each of the symbols you wish to show. Also vary the **Box\_X** and possibly **Box\_Y** inputs, as appropriate, in order to position the matrixes next to each other.

Once you are happy with the layout you may wish to save it to a MetaTrader template.

## **5 Examining Indicator Color Indexes**

If you are struggling to work out the color indexes to use, you can get them printed out in the Experts tab on MetaTrader. This can be achieved by adding '!!' to Custom*n*\_indicatorDisplayAs.

The color indexes supplied Custom*n*\_colorIndex (which can be many – comma separated) will be printed for shifts 0 to 9. Note, shift 0 is the live candle and shift 1 is the candle just closed. The values are outputted comma separated in the same order as Custom*n*\_colorIndex. If you see 'EV' in the output then that stands for EMPTY\_VALUE, which is the official value a color index should be set to if the color is not to be shown.

The values appear in the Experts tab in the Terminal panel of MetaTrader. This happens when the indicator is added to the chart or the properties changed.

When you no longer require the values to be outputted you can remove the !! from the indicatorDisplayAs.

## **6 Example Settings for Popular Indicators**

Let us know if you would like us to add an indicator to this list. **Note, any settings not mentioned should be left at default.** 

#### 6.1 Candle Painter

```
Customn_indicatorName=Market\Candle Painter
Customn_indicatorDisplayAs=CP
Customn_colorIndex=1,0
Customn_shift=1
Customn_captureMethod=Open and Close
```

#### 6.2 Centre of Gravity (MetaTrader 5)

This is a reversal type indicator where will signal buy when price crosses lower line and signal sell when crosses upper line.

```
Customn_indicatorName=Market\Centre of Gravity
Customn_indicatorDisplayAs=COG
Customn_colorIndex=-1,3,4
Customn_shift=0
Customn_captureMethod=Reversal
```

#### 6.3 CCIVolumetric

```
Customn_indicatorName=Market\ CCIVolumetric
Customn_indicatorDisplayAs=CV
Customn_colorIndex=0
Customn_shift=1
```

#### 6.4 Custom Moving Averages

First example is period 70 EMA increasing/descreasing. Note, that third value in indicatorProperties needs to be 1 for EMA, as 2<sup>nd</sup> item in drop-down:

```
Customn_indicatorName=Custom Moving Averages
Customn_indicatorDisplayAs=CMA
Customn_indicatorProperties=70,0,1
Customn_colorIndex=0
Customn_shift=0
Customn_captureMethod=Increasing / Decreasing
```

Second example is period 30 SMA price crossing. Note, color index of -1 represent current price. The capture method of Open Close covers values crossing each other as well.:

```
Customn_indicatorName=Custom Moving Averages
Customn_indicatorDisplayAs=CMA2
Customn_indicatorProperties=30,0,0
Customn_colorIndex=0,-1
Customn_shift=0
```

Custom*n*\_captureMethod=Open Close Note, last example requires V2.8+ of Indicator Matrix

### 6.5 Free Timing (MetaTrader 5)

This is a reversal oversold/overbought type indicator where will signal buy when indicator crosses below 20 and signal sell when crosses above 70.

```
Customn_indicatorName=Market\Free Timing
Customn_indicatorDisplayAs=FT
Customn_colorIndex=0
Customn_shift=0
Customn_midPoint=20/70
```

#### 6.6 Heiken Ashi (MetaTrader 4)

```
Customn_indicatorName=Heiken Ashi
Customn_indicatorDisplayAs=HA
Customn_colorIndex=2,3
Customn_shift=1
Customn_captureMethod=Open and Close
```

#### 6.7 Heiken Ashi (MetaTrader 5)

```
Customn_indicatorName=Examples\Heiken_Ashi
Customn_indicatorDisplayAs=HA
Customn_colorIndex=0,3
Customn_shift=1
Customn_captureMethod=Open and Close
```

#### 6.8 PipFinite Breakout Analyzer

```
Customn_indicatorName=Market\PipFinite Breakout Analyzer
Customn_indicatorDisplayAs=PFBA
Customn_indicatorProperties="X",4,1000,"X",0,0,0,7,0
Customn_colorIndex=0,1
Customn_shift=1
Customn_captureMethod=Distance To Not Null
Customn_nullValue=EV
```

Changing properties of Breakout Analyzer:

To prevent the indicator from alerting itself you can set: Custom*n*\_indicatorProperties="X",4,1000,"X",0,0,0,7,0,2,2,8,"X",0,0,0,0,0,"X",0

#### 6.9 PipFinite Energy Beam

Custom*n*\_indicatorName=Market\PipFinite Energy Beam Custom*n*\_indicatorDisplayAs=PFEB Custom*n*\_colorIndex=3,6 Custom*n*\_shift=1

#### 6.10 PipFinite Exit Scope

Custom*n*\_indicatorName= Market\PipFinite Exit Scope Custom*n*\_indicatorDisplayAs=PFEB Custom*n*\_colorIndex=3,2 Custom*n*\_shift=0

#### 6.11 PipFinite Razor Scalper

Custom*n*\_indicatorName=Market\PipFinite Razor Scalper Custom*n*\_indicatorDisplayAs=PFRS Custom*n*\_colorIndex=3,4 Custom*n*\_shift=1 Custom*n*\_captureMethod=Distance To Not Null

#### 6.12 PipFinite Strength Meter

Custom*n*\_indicatorName= Market\PipFinite Strength Meter Custom*n*\_indicatorDisplayAs=PFSM Custom*n*\_colorIndex=0,1 Custom*n*\_shift=1

Changing properties of Strength Meter:

### 6.13 PipFinite Swing Control

Custom*n*\_indicatorName=Market\PipFinite Swing Control Custom*n*\_indicatorDisplayAs=PFSC Custom*n*\_colorIndex=0,1 Custom*n*\_shift=1

Changing properties of Swing Control:

To prevent the indicator from alerting itself you can set: Custom*n*\_indicatorProperties="X",5,5,1000,"X",0,"X",0,0,0,0,"X",0

#### 6.14 PipFinite Trend Laser

Custom*n*\_indicatorName=Market\PipFinite Trend Laser Custom*n*\_indicatorDisplayAs=PFTL Custom*n*\_colorIndex=0,1 Changing properties of Trend Laser:

Note to prevent the indicator from alerting itself you can set: Custom*n*\_indicatorProperties="X",3,1000,"X",1,7,1,2,15,8,1,"X",2,1,"X",0

To both change period to 5 (second comma separated value) and turn off alerts: Custom*n*\_indicatorProperties="X",5,1000,"X",1,7,1,2,15,8,1,"X",2,1,"X",0

### 6.15 PipFinite Volume Critical

```
Customn_indicatorName=Market\ PipFinite Volume Critical
Customn_indicatorDisplayAs=PFVC
Customn_colorIndex=3,4
```

Note, just works on extreme over sold, over bought. If over bought (say) the will show down arrow to indicate possible reversal.

#### 6.16 PreviousTwoBarsV4

```
Customn_indicatorName=PreviousTwoBarsV4
Customn_indicatorDisplayAs=PTB
Customn_colorIndex=0,1
Customn_indicatorProperties=0,0,0,0
```

#### 6.17 RSI (above 70/below 30 or as reversal)

Customn\_indicatorName=RSI Customn\_indicatorDisplayAs=RSI Customn\_colorIndex=0 Customn\_indicatorProperties=14 Customn\_midPoint=70/30

Note, the above will alert buy if over 70 and sell if under 30. If want to alert sell if above 70 and buy if below 30 then set mid point to 30/70. To change period of RSI then just change the 14 to value you require. Will work with other similar indicators such as CCI.

For MetaTrader 5 replace Custom*n*\_indicatorName=RSI with Custom*n*\_indicatorName=Examples\RSI

#### 6.18 Stochastic (signal crossing main)

Custom*n*\_indicatorName=Stocastic Custom*n*\_indicatorDisplayAs=STC Custom*n*\_colorIndex=1,0 Custom*n*\_captureMethod=Open and Close

The Open and Close capture method gives buy condition if first color index is greater than second color index, and sell if visa versa.

#### 6.19 Stridsman

Custom*n*\_indicatorName=Stridsman Custom*n*\_indicatorDisplayAs=SM Custom*n*\_colorIndex=3 Custom*n*\_midPoint=500000

Note, although this indicator has two color indexes, it always shows green color (index 2), i.e. always set, but the red appears on/off over the top of it. Therefore, just need to consider red color (index 3) which is a large value if not set else lower if set, i.e. < 500000.

### 6.20 TDI (Reversal Strategy)

Will signal buy when green line(color index 4) goes above upper blue (color index 1) and sell when goes below lower blue (color index 3).

Custom*n*\_indicatorName=TDI Custom*n*\_indicatorDisplayAs=TDI Custom*n*\_colorIndex=4,1,3 Custom*n*\_shift=1 Custom*n*\_method=Reversal

Note, if you have AT\_TDI version of this indicator, which uses different color indexes for the same thing, then set Custom*n*\_colorIndex=3,0,2

#### 6.21 Tipu Heiken Ashi Pro (link on MetaTrader Market)

Custom*n*\_indicatorName=Market\Tipu Heikin Ashi Pro Custom*n*\_indicatorDisplayAs=THAP Custom*n*\_colorIndex=2,3 Custom*n*\_shift=1 Custom*n*\_method=Open and Close

#### 6.22 Tipu Impulse Oscillator (link on MetaTrader Market)

Custom*n*\_indicatorName= Market\Tipu Impulse Oscillator Custom*n*\_indicatorDisplayAs=TIC Custom*n*\_colorIndex=0,1

## 7 CONTACTS

Runwise Limited The Tramshed Walcot Street Bath BA1 5BB United Kingdom

Email: <a href="mailto:support@runwisefx.com">support@runwisefx.com</a> Web: <a href="mailto:www.runwisefx.com">www.runwisefx.com</a>

END OF DOCUMENT